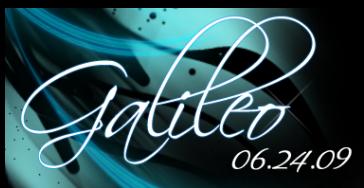

Platform Workspace Team IBM Poland

## 2009-06-27

## [Galileo New and](#page-19-0) Noteworthy

- 
- [How it grows](#page-1-0)
- [New projects](#page-2-0)

[Mac Cocoa](#page-4-0)

[OSGi - Declarative Services](#page-5-0)

[Dead Code Analisys](#page-8-0)

<span id="page-0-0"></span>

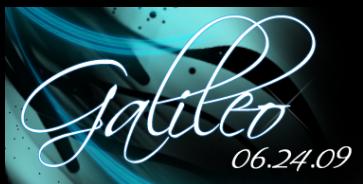

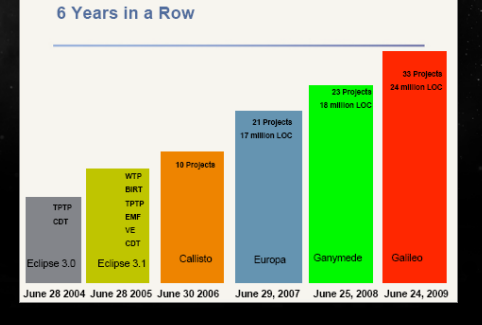

[How it grows](#page-1-0)

[New projects](#page-2-0)

[Mac Cocoa](#page-4-0) [OSGi - Declarative Services](#page-5-0)

[Dead Code Analisys](#page-8-0)

<span id="page-1-0"></span>

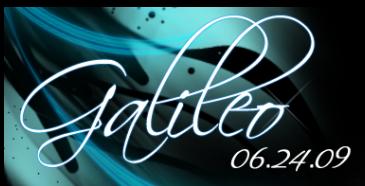

Swordfish - The goal of the Swordfish project is to provide an extensible SOA framework based on the proven Eclipse Equinox runtime technology

- ACT<sub>F</sub>
- **EclipseLink**
- I JWT
- T<sub>ml</sub>
- PDT Eclipse PHP Development Tools (PDT) provides a development environment, based on the Eclipse platform, for developing PHP scripts.
- $\blacktriangleright$  Xtext
- Riena Riena is a platform for developing multi-tier rich client applications based on the Eclipse Rich Client Platform (RCP) and Equinox

See http://ianskerrett.wordpress.com/2009/06/25/eclipse-freshman-project-8-riena/

## [Galileo New and](#page-0-0) Noteworthy

- 
- [How it grows](#page-1-0)
- [New projects](#page-2-0)

[p2](#page-3-0) [Mac Cocoa](#page-4-0) [OSGi - Declarative Services](#page-5-0)

[Enhancements in Java](#page-6-0) [Dead Code Analisys](#page-8-0)

<span id="page-2-0"></span>

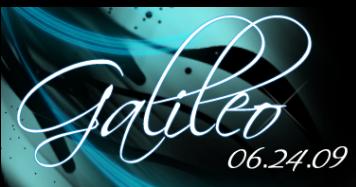

- The Eclipse provisioning platform (p2) released as part of Ganymede provided a replacement for Update Manager
- p2, round 2 major redesign of p2 user interface, over 1000 bugs closed

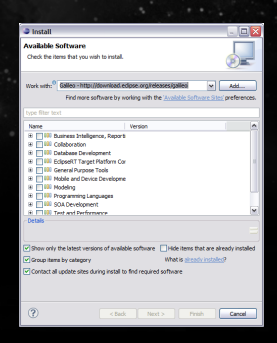

[How it grows](#page-1-0) [New projects](#page-2-0)

## [p2](#page-3-0)

[Mac Cocoa](#page-4-0) [OSGi - Declarative Services](#page-5-0)

[Enhancements in Java](#page-6-0) [Dead Code Analisys](#page-8-0)

[Improved Plug-In Spy](#page-9-0)

<span id="page-3-0"></span>

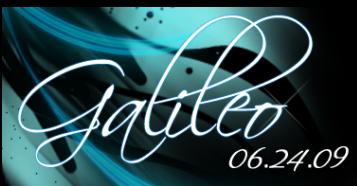

Eclipse 3.5 and Galileo can use Cocoa as the windowing library. As a result of the Cocoa port, you can also run Java 6 since Apple has only provided a 64 bit Java 6 VM. You can even use the new SWT.SHEET style bit to make your Eclipse-based applications look more native on the Mac.

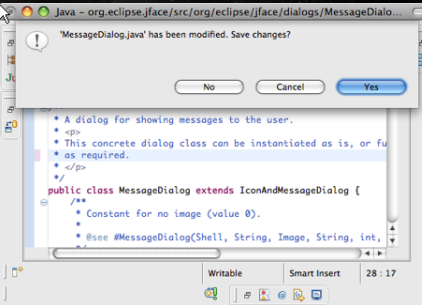

## [Galileo New and](#page-0-0) Noteworthy

[How it grows](#page-1-0)

[New projects](#page-2-0)

[Mac Cocoa](#page-4-0)

[OSGi - Declarative Services](#page-5-0)

<span id="page-4-0"></span>

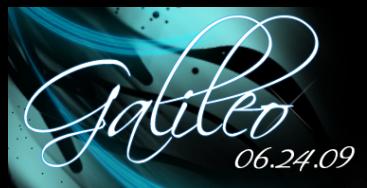

- 
- [How it grows](#page-1-0)
- [New projects](#page-2-0)

[Mac Cocoa](#page-4-0)

[OSGi - Declarative Services](#page-5-0)

[Dead Code Analisys](#page-8-0)

<span id="page-5-0"></span>

The Eclipse rich client platform now includes an implementation of OSGi declarative services (DS). This allows a lazy-starting plug-in to make OSGi services available to other plug-ins before it has been started. Finally the powerful OSGi dynamic service architecture can be fully exploited in the Eclipse world of lazy activation.

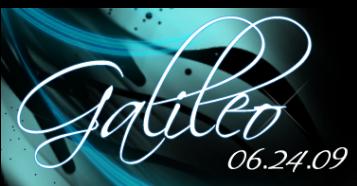

Java Compare Editor is more like the regular Java Editor now.

- Content Assist (Ctrl+Space)
- Hyperlinking (Ctrl+Click)
- $\blacktriangleright$  Javadoc on Hover
- Quick Outline (Ctrl+O)
- Go to Line

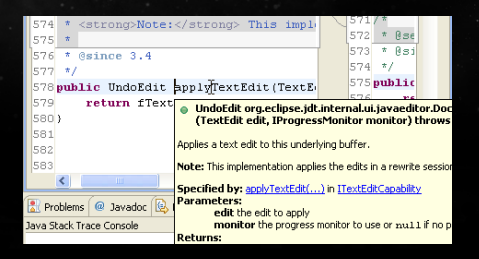

## [Galileo New and](#page-0-0) Noteworthy

- 
- [How it grows](#page-1-0)
- [New projects](#page-2-0)

- [Mac Cocoa](#page-4-0) [OSGi - Declarative Services](#page-5-0)
- 

[Enhancements in Java](#page-6-0) Compare Editor [Dead Code Analisys](#page-8-0)

- [Improved Plug-In Spy](#page-9-0)
- 
- 
- 
- <span id="page-6-0"></span>

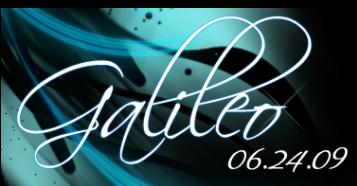

Java Compare Editor is more like the regular Java Editor now.

- Content Assist (Ctrl+Space)
- Hyperlinking (Ctrl+Click)
- $\blacktriangleright$  Javadoc on Hover
- Quick Outline (Ctrl+O)
- Go to Line

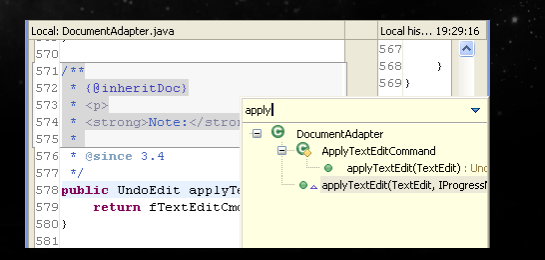

## [Galileo New and](#page-0-0) Noteworthy

- 
- [How it grows](#page-1-0)
- [New projects](#page-2-0)

[Mac Cocoa](#page-4-0) [OSGi - Declarative Services](#page-5-0)

[Enhancements in Java](#page-6-0) Compare Editor [Dead Code Analisys](#page-8-0)

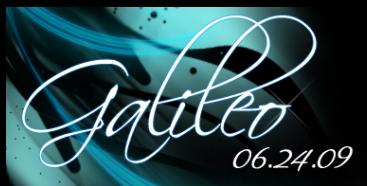

## This small enhancement helps to get rid of dead code in your application.

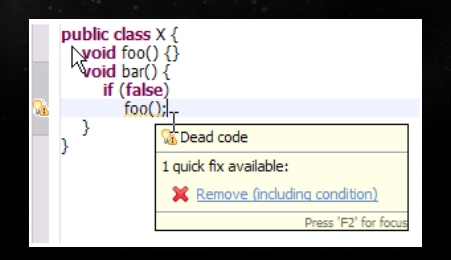

## [Galileo New and](#page-0-0) Noteworthy

- 
- [How it grows](#page-1-0)
- [New projects](#page-2-0)

[Mac Cocoa](#page-4-0) [OSGi - Declarative Services](#page-5-0)

[Dead Code Analisys](#page-8-0)

<span id="page-8-0"></span>

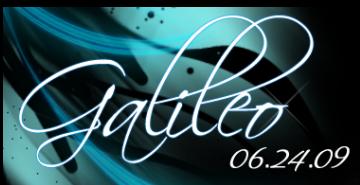

Plug-in spy (Alt+Shift+F1), added in Ganymede, allows to inspect various part of the workbench (Editors, Views, Wizards, Dialogs). In Galileo menus can also be inspected. Press Alt+Shift+F2, then click on the menu item that you want to inspect.

 $\mathbf{x}$ 

## <sup>\*</sup> Plug-in Spy

## **Active Selection**

The active contribution item identifier: X refresh

The active contribution location URI:

 $\overline{X}$  menu: file?after=refresh

The active contribution item class:

**O** Command

The active handler:

**O** ActionHandler

## [Galileo New and](#page-0-0) Noteworthy

[How it grows](#page-1-0) [New projects](#page-2-0)

[Mac Cocoa](#page-4-0) [OSGi - Declarative Services](#page-5-0)

[Dead Code Analisys](#page-8-0)

# [Improved Plug-In Spy](#page-9-0)

<span id="page-9-0"></span>

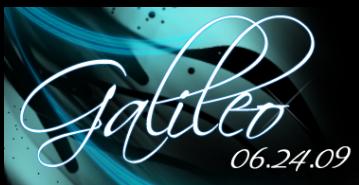

The target platform preference page (Preferences > Plug-in Development > Target Platform) has been redesigned. The page allows the user to select the active target platform from all target definitions in the workspace.

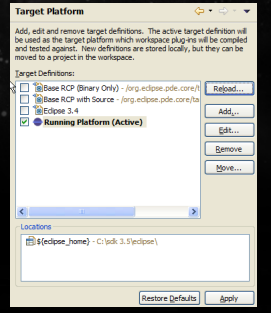

## [Galileo New and](#page-0-0) Noteworthy

[How it grows](#page-1-0)

[New projects](#page-2-0)

[Mac Cocoa](#page-4-0) [OSGi - Declarative Services](#page-5-0)

[Target Platform](#page-10-0)

<span id="page-10-0"></span>

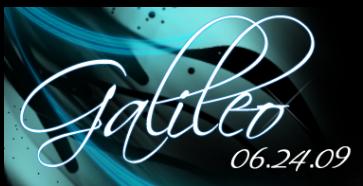

## Plug-ins can be directly deployed into your running instance.

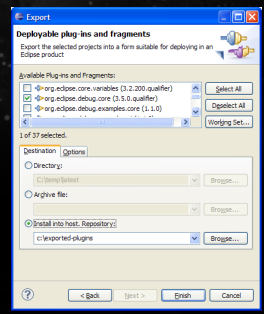

## [Galileo New and](#page-0-0) Noteworthy

- 
- [How it grows](#page-1-0)
- [New projects](#page-2-0)

[OSGi - Declarative Services](#page-5-0)

[Installing into host](#page-11-0)

<span id="page-11-0"></span>

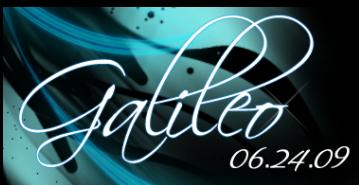

Good version managements for bundles and plug-ins is essential when you start building complex applications with OSGi. API Tools helps to maintain the right version number based on the changes in our code.

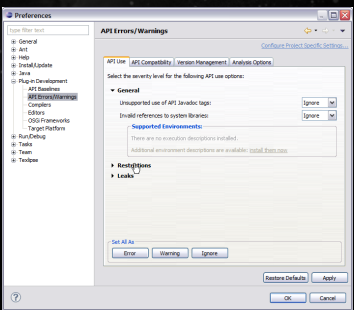

## [Galileo New and](#page-0-0) Noteworthy

- 
- [How it grows](#page-1-0)
- [New projects](#page-2-0)

[Mac Cocoa](#page-4-0) [OSGi - Declarative Services](#page-5-0)

[API tooling](#page-12-0)

<span id="page-12-0"></span>

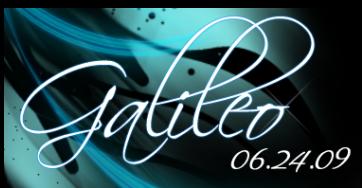

The Eclipse Memory Analyzer is a fast and feature-rich Java heap analyzer that helps you find memory leaks and reduce memory consumption.

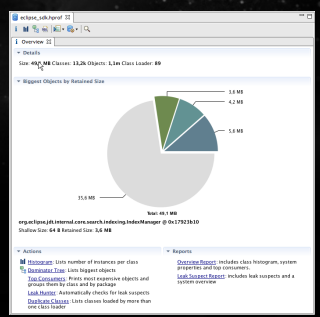

## [Galileo New and](#page-0-0) Noteworthy

- 
- [How it grows](#page-1-0)
- [New projects](#page-2-0)

[Mac Cocoa](#page-4-0) [OSGi - Declarative Services](#page-5-0)

## [Memory Analizer](#page-13-0)

- 
- 
- <span id="page-13-0"></span>

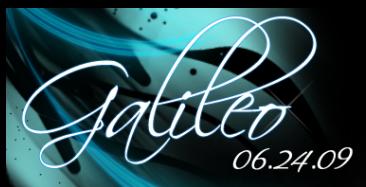

Eclipse PHP Development Tools (PDT) provides a development environment, based on the Eclipse platform, for developing PHP scripts.

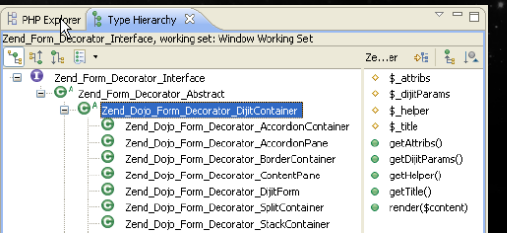

## [Galileo New and](#page-0-0) Noteworthy

- 
- [How it grows](#page-1-0)
- [New projects](#page-2-0)

[Mac Cocoa](#page-4-0) [OSGi - Declarative Services](#page-5-0)

[PHP Development](#page-14-0) Tools

<span id="page-14-0"></span>

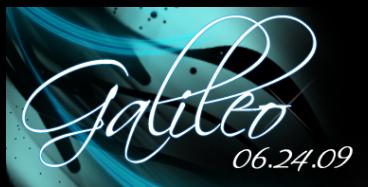

Eclipse PHP Development Tools (PDT) provides a development environment, based on the Eclipse platform, for developing PHP scripts.

> public function writeDate(Sdate) if (\$date instanceof DateTime) {  $\{\text{dateString} = \{\text{date->format('U')}\} = 1000\}$ } elseif ({date instanceof Zend Date) {  $\{\text{dateString} = \{\text{date}\text{-}\text{-}\text{toString('U')}\}\neq 1000\}$  $) else ($

## [Galileo New and](#page-0-0) Noteworthy

- 
- [How it grows](#page-1-0)
- [New projects](#page-2-0)

[Mac Cocoa](#page-4-0) [OSGi - Declarative Services](#page-5-0)

[PHP Development](#page-14-0) Tools

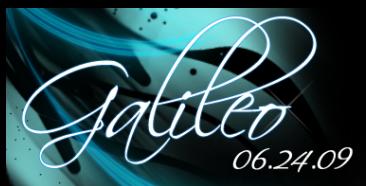

The Source Editing project is a sub-project in the Eclipse WTP Top-Level Project. Its main goal is to provide source editing support for typical "web" languages

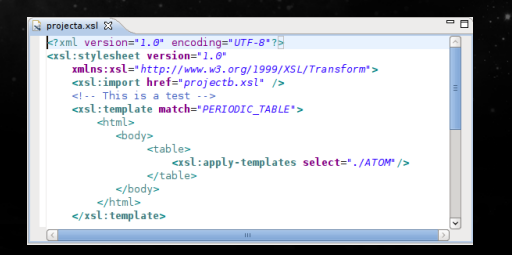

## [Galileo New and](#page-0-0) Noteworthy

- 
- [How it grows](#page-1-0)
- [New projects](#page-2-0)

[OSGi - Declarative Services](#page-5-0)

## [Source Editing](#page-16-0)

<span id="page-16-0"></span>

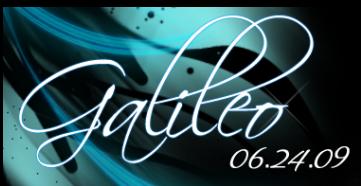

The Source Editing project is a sub-project in the Eclipse WTP Top-Level Project. Its main goal is to provide source editing support for typical "web" languages

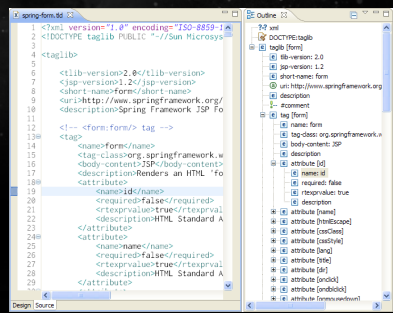

## [Galileo New and](#page-0-0) Noteworthy

[How it grows](#page-1-0)

[New projects](#page-2-0)

[Mac Cocoa](#page-4-0) [OSGi - Declarative Services](#page-5-0)

## [Source Editing](#page-16-0)

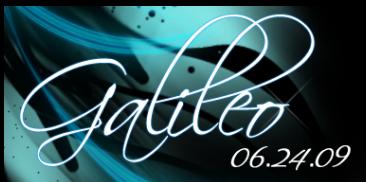

## **Eclipse Packages**

**Projects** 

Galileo Packages (based on Eclipse 3.5) - Compare Packages

## Eclipse for PHP Developers (139 MB)

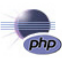

Tools for PHP developers creating Web applications, including PHP Development Tools (PDT), Web Tools Platform, Mylyn and others, More... Downloads: 16.783

# Pulsar for Mobile Java Developers (112 MB)

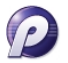

Pulsar is a tools platform for Mobile Java Developers. It includes the Eclipse Platform, Java Development Tools (JDT), Mobile Tools for Java (MTJ), Mylyn and Plugin Development Environment (PDE). Pulsar also makes it easy to download SDK from different handset manufacturers. More...

Downloads: 2.208

## [Galileo New and](#page-0-0) Noteworthy

- 
- [How it grows](#page-1-0)
- [New projects](#page-2-0)

[OSGi - Declarative Services](#page-5-0)

<span id="page-18-0"></span>[New packages](#page-18-0)

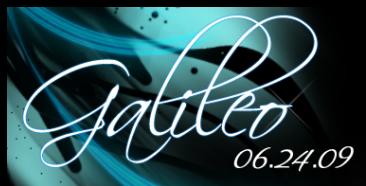

- 
- [How it grows](#page-1-0)
- [New projects](#page-2-0)

[OSGi - Declarative Services](#page-5-0)

- 
- 
- 
- 
- <span id="page-19-0"></span>[Other](#page-19-0)
- Performance improved, e.g. projects are built faster
- **Localization**
- Improved help and documentation